## **INSTRUKCJA REJESTRACJI NA KODERKA 27 kwietnia 2024**

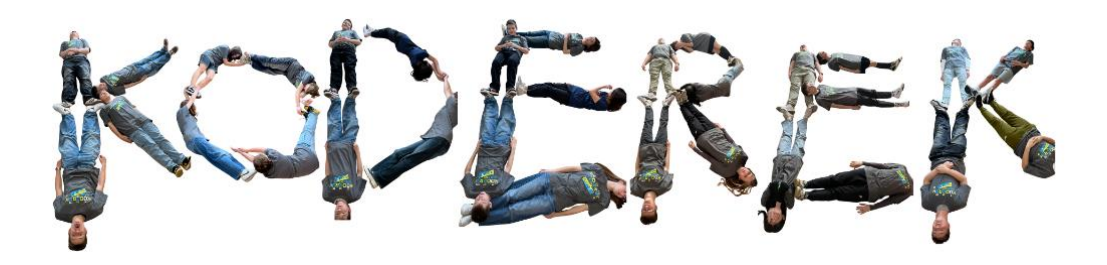

- 1. Wejdź na stronę koderek.edu.pl
- 2. Zarejestruj się na "konferencje i wybrane zajęcia"
- 3. Wybierz  $\rightarrow$  utwórz konto
- 4. Po utworzeniu konta→ zaloguj się
- 5. Dodaj uczestnika/uczestników
- 6. Wybierz uczestnika, a następnie przypisz mu zajęcia
- 7. **WYLOGUJ SIĘ**, aby otrzymać potwierdzenie rejestracji

Rejestracja ogólnodostępna rozpocznie się w środę **17 kwietnia 2024**.

Konto tworzy, rodzic jako osoba uprawniona do decyzji o udostępnieniu wizerunku ucznia. Zgoda na udostepnienie wizerunku jest konieczna, gdyż podczas tak dużego wydarzenia nie jesteśmy w stanie rozróżnić osób, które wyraziły lub nie wyraziły zgody.

Rodzic na jednym koncie może dodać kilku uczestników i przypisać im niezależnie warsztaty.

Jeżeli nie możesz wybrać warsztatów oznacza to, że:

- Kolidują one z wybranymi wcześniej zajęciami
- Przypisane są do innego przydziału wiekowego niż uczestnik
- Na zajęciach brak już miejsc

Więcej informacji: [Koderek.edu.pl -](https://koderek.edu.pl/edycje/agenda20240427.html) program